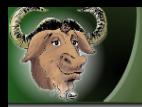

## The Hello World GCC Front End

## Gustavo Sverzut Barbieri Rafael Ávila de Espíndola

### GPSL - UNICAMP

27 de abril de 2006

イロトメ団 トメ 著 トメ 著 トー 著

 $298$ 

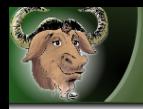

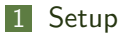

- [The Dummy Program](#page-7-0)
- [Compiling and Testing](#page-11-0)
- [An Empty Main](#page-13-0)
- [Hello World](#page-23-0)
- [Compiler Driver](#page-29-0)
- [Adding an Option](#page-34-0)

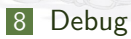

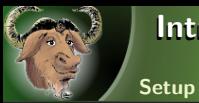

### Introduction

#### The Hello World front end is the smallest GCC front end:

\$ ./ ghello test . hello -o hello  $./$ hello HelloWorld

<span id="page-2-0"></span>Regardless of the contents of test.hello. But still, it is too complex to be explained all at once.

 $\Omega$ 

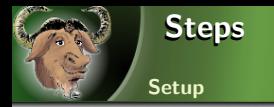

The front end will be constructed incrementally. At each step a new functionality will be added:

- **1** A dummy program that links with the GCC middle and back end.
- 2 A compiler that creates an empty  $\text{main}()$
- 3 A compiler that creates a HelloWorld
- 4 A compiler driver to automate the assembling and linking
- The -bye option that causes a GoodBye program to be created

つくい

6 Debug options are added to the compiler

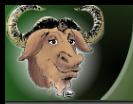

**Setup** 

### Installing a Snapshot

- A snapshot of the necessary parts of the GCC source, the sources used in the tutorial and and the resulting binaries are available in [http://tux05.ltc.ic.unicamp.br/~rafael/](http://tux05.ltc.ic.unicamp.br/~rafael/snapshot.torrent) [snapshot.torrent](http://tux05.ltc.ic.unicamp.br/~rafael/snapshot.torrent)
- The GCC configure creates a Makefile with absolute path names :-(

つくい

■ You *must* uncompress the snapshot into /tmp

```
cd / tmp
$ btdownloadcurses http :// tux05 . ltc . ic . unicamp . br /~ rafael / snapshot . torrent
tar xjf snapshot-gcc.tar.bz2
cd / tmp/snapshot/
```
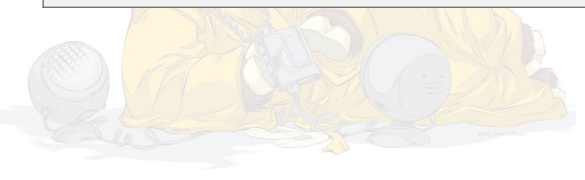

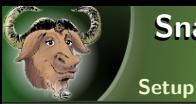

Snapshot

- Compiling GCC takes a long time. We don't have that time now.
- **Incremental compiles will be much faster**
- You should follow this presentation using full source code and The gcc hello world front end HOWTO, located at <http://tux05.ltc.ic.unicamp.br/~rafael/gcc.pdf>

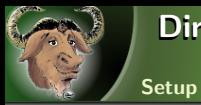

### Directory Tree

After extracting, you will have the following directories:

/tmp/snapshot/hello-world The sources of each step of this tutorial

/tmp/snapshot/build The directory used to build GCC /tmp/snapshot/trunk A striped down GCC source tree /tmp/snapshot/trunk/gcc/hello-world Current front-end code, Initially a copy of /tmp/snapshot/hello/minimal

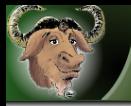

## The Structure of a Front End

The Dummy Program

Each front end lives in a subdirectory of gcc. The hello world front end is in /tmp/snapshot/trunk/gcc/hello-world. In it you will find

- config-lang.in
- Make-lang.in
- hello1.c
- lang.opt (empty)
- **lang-specs.h (empty)**

<span id="page-7-0"></span>The empty files exist only to avoid long recompiles after their creation.

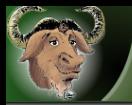

This file is a shell script that should define the following variables: language The language name. Will be the name of the main target of Make-lang.in (hello-world) compilers A list of compilers that will be created (hello1\\$(exeext)) gtfiles The source files that should be scanned for garbage collector information (\\$(srcdir)/hello-world/hello1.c)

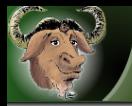

The Dummy Program

This file is included in trunk/gcc/Makefile.in. Because of this, all paths are relative to trunk/gcc. In this file you will find three useful targets:

つくい

hello-world Main entry point

hello1\$(exeext) Links the compiler (hello1)

hello-world/hello1.o Compiles hello1.c into hello1.o

The remaining targets are empty and exist only to make trunk/gcc/Makefile.in happy.

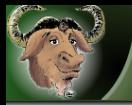

The Dummy Program

This is the only source file. In it you will find:

- 5 empty data types definitions. They make the garbage collector happy.
- $\blacksquare$  Many empty functions (insert\_block(), ..., hello\_type\_for\_mode()). They will be callbacks.
- $\blacksquare$  The initialization of the  $\texttt{lang\_hook}$  variable. It contains pointers to the callbacks.
- **tree.def** is included three times with a bit of macro magic. This initializes some data structures that implement GCC's intermediate representation.
- **The garbage collector headers are included.** These headers are automatically generated.

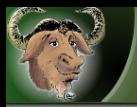

#### Compiling

The snapshot includes an initial build. Following this steps will start a build from scratch. Don't do it now!

**1** configure must be run from a build dir that is distinct from the source dir

つくい

2 to build the Hello World front end, add --enable-languages=hello-world.

```
cd / tmp/snapshot/build/
../trunk/configure --enable-languages=hello-world
make
```
<span id="page-11-0"></span>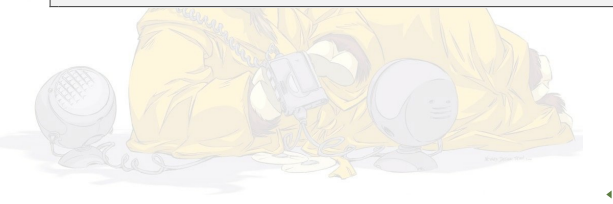

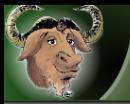

#### **Testing**

**1** touch

/tmp/snapshot/trunk/gcc/hello-world/hello1.c

- 2 cd /tmp/snapshot/build/gcc
- 3 make hello1
- 4 Very little will be rebuilt

```
$ ./ hello1
Execution times (seconds)<br>TOTAL . 0 01
 TOTAL : 0.01 0.00 0.02
12 kB
Extra diagnostic checks enabled; compiler may run slowly.
Configure with --disable-checking to disable checks.
$
```
 $QQ$ 

メロト イ押 トイミト イミト

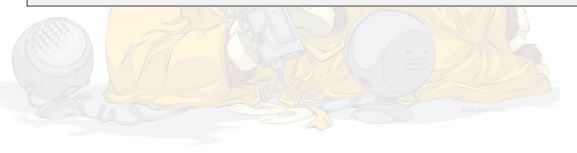

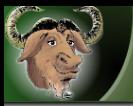

**Compiler will always produce an assembly with an empty main** function

 $\Omega$ 

Commands:

```
$ cd / tmp / snapshot / build / gcc
$ cp /tmp/snapshot/hello-world/1-main/* \
      / tmp / snapshot / trunk / gcc / hello - world
$ make hello1
```
Changed files:

- hello1.c
- <span id="page-13-0"></span>**Make-lang.in**

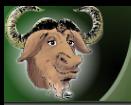

#### Basic API

GCC provides the main() function. The front end must implement some callbacks:

- hello\_expand\_function
- **hello** init
- hello\_parse\_file

To register a callback, change the definition of the corresponding macro before initialising the lang hooks variable:

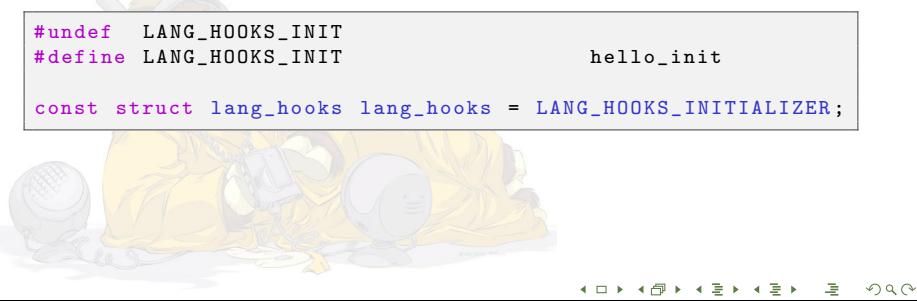

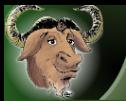

### Call Graph

#### An Empty Main

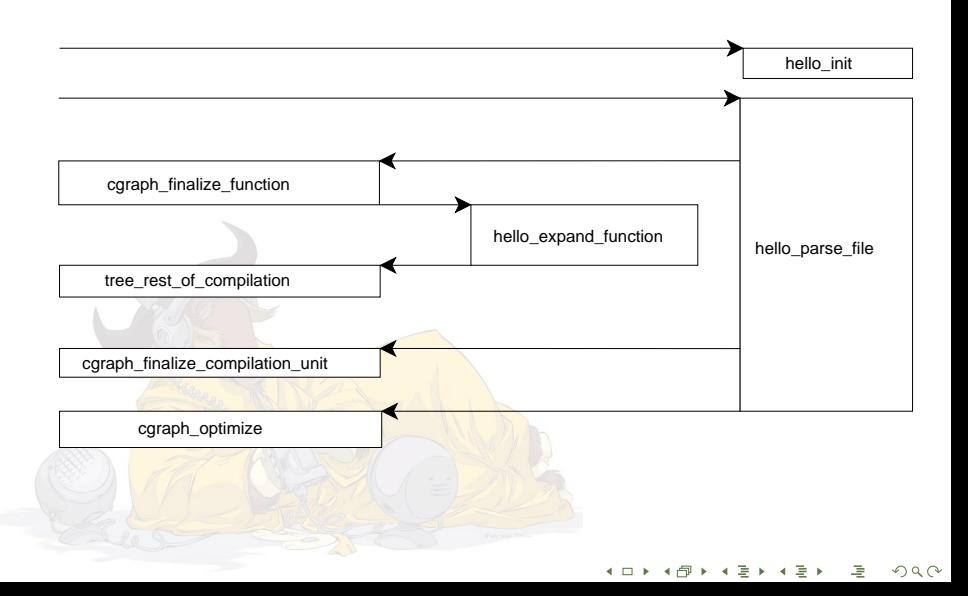

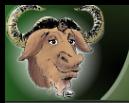

An Empty Main

GCC uses three different intermediate representations:

- GENERIC A high level representation based on trees.
	- GIMPLE Uses GENERIC's data structures, but is in static single assignment form (SSA).
		- RTL Low level representation used by the target specific part of the compiler (backend).

- **The front end uses GENERIC to transfer one function a time** to the middle end.
- **The middle end uses GIMPLE** to optimize
- The backend uses RTL to generate assembly code

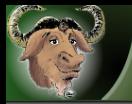

### Function Declaration

Some facts about function declarations

In GENERIC, every use a function is represented with a function declaration

- Function declarations are build with build  $fn\_dec1()$
- They contain a function name and a function type
- The easiest way to build a function type is with build\_function\_type\_list()
- In this tutorial we define the helper function build\_function\_decl()

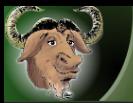

#### Function

An Empty Main

### The function body is also stored into the declaration:

- The body itself in DECL\_SAVED\_TREE
- The return in DECL\_RESULT

## $\blacksquare$  In this tutorial we defined the helper function

build\_function()

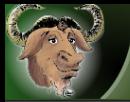

### Changes to hello1.c

- include tree-gimple.h (defines alloc\_stmt\_list())
- Make getdecls() return NULL\_TREE
- hello\_init()
	- build\_common\_tree\_nodes() (char is signed?, size is signed?)
	- $\blacksquare$  build\_common\_tree\_nodes2() (double == float)
- hello\_expand\_function()
	- call tree\_rest\_of\_compilation()

**hello\_parse\_file()** This function will pretend that it has parsed the program

```
int main (void) \{ \}
```
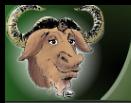

#### hello parse file

- call build\_function\_type\_list() to construct main()'s type
- call build function decl() to declare main
- build an empty block (the  $\{\}$ ) and statement list
- use build\_function() to add the function body to the declaration.
- convert main() into GIMPLE with gimplify\_function\_tree()

 $\Omega$ 

■ send it to the middle end (cgraph\_finalize\_function())

finish (cgraph\_finalize\_compilation\_unit() and cgraph\_optimize())

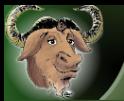

### Changes to Make-lang.in

An Empty Main

### Have target hello1.o dependent on \$(TREE\_GIMPLE\_H)

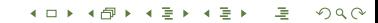

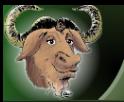

### Running

An Empty Main

\$ touch test . hello \$ ./ hello1 test . hello -o test . s \$ gcc test.s -o test<br>\$ ./test ./test

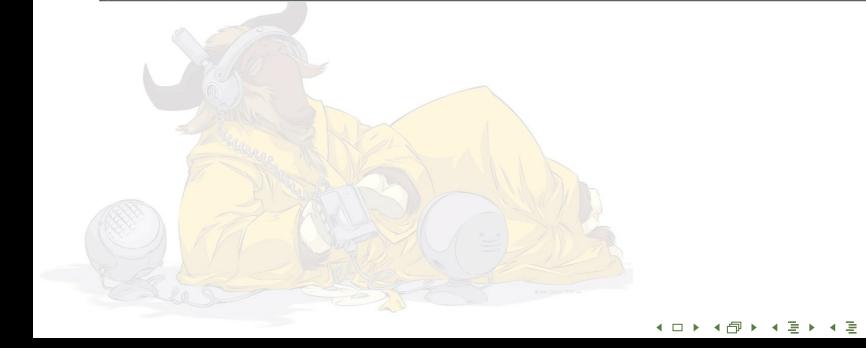

 $290$ 

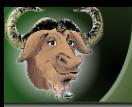

### This step

■ Compiler will produce a hello world program.

### Commands:

```
$ cd / tmp / snapshot / build / gcc
$ cp / tmp / snapshot / hello - world /2 - hello /* \
      / tmp / snapshot / trunk / gcc / hello - world
$ make hello1
```
 $\Omega$ 

<span id="page-23-0"></span>**Changed file:** 

hello1.c

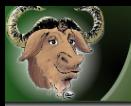

### New concepts

Hello World

### Our program will be the equivalent of:

```
int main () {
  puts ("HelloWorld");
}
```
so we need:

- Text strings: it will hold our "HelloWorld".
- Calling functions: we will call libC  $_{\text{puts}}()$

 $\Omega$ 

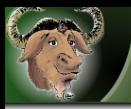

### Building Strings

#### Hello World

To compile a program that prints Hello World, we must first build a string constant:

- We will use a null  $(2\wedge 0)$  terminated string to be able to use libC puts()
- GCC provides build\_string()
- Some front ends index from 0, others from 1. We must set the type of the string constant!
- To build an array type, pass the element type and an index type to build\_array\_type()
- build\_index\_type() is used to build an index type from 0 to its argument.
- In this front end, build\_string\_literal() builds the string, sets the type, and returns a pointer to it.

 $\overline{4}$  (  $\overline{4}$  )  $\overline{4}$  )  $\overline{4}$  )  $\overline{4}$  )  $\overline{4}$  )  $\overline{4}$ 

 $2Q$ 

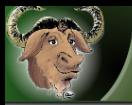

### Calling Functions

- $\blacksquare$  We will call puts() to print "Hello World"
- First, build a function prototype (analogous to  $\text{main}()$ )
- The arguments are represented with a list built with tree\_cons()
- **Department** build function\_call\_expr() builds a call statement
	- append\_to\_statement\_list() adds the call to main()'s statements

 $290$ 

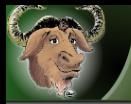

## Changes to trunk/gcc/hello-world/hello1.c

Hello World

- GCC calls hello\_mark\_addressable() to inform that something had its address taken
	- There is nothing to be done about strings
	- For function declarations, set TREE\_ADDRESSABLE
	- Nothing else has its address taken in this front end
- add an external parameter to build\_function\_decl()
- add build\_string\_literal()
- **n** make hello parse file() add an call to puts()

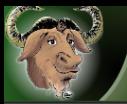

## Running

Hello World

```
$ touch test . hello
$ ./ hello1 test . hello -o test . s
$ gcc test.s -o test
$ ./ test
HelloWorld
```
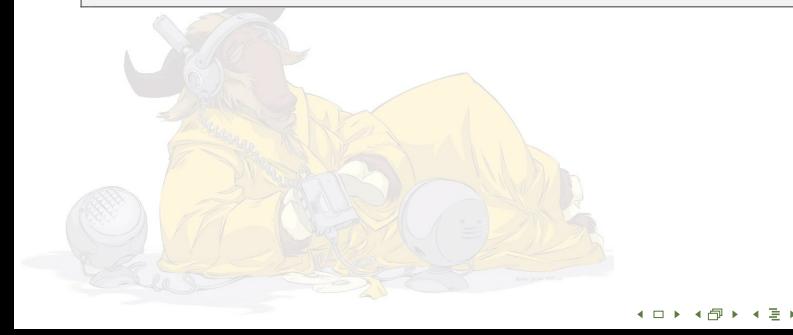

 $290$ 

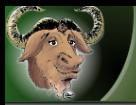

#### This step

**Compiler, assembler and linker will be driven by ghello** 

 $\Omega$ 

## Commands:

```
$ cd / tmp / snapshot / build / gcc
$ cp / tmp / snapshot / hello - world /3 - driver /* \
      / tmp / snapshot / trunk / gcc / hello - world
$ make hello1
$ make ghello
```
### **Changed files:**

- Make-lang.in
- lang-spec.h п
- <span id="page-29-0"></span>spec.cп.

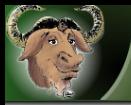

Creating trunk/gcc/hello-world/lang-spec.h

Compiler Driver

We will now create the compiler driver. The file lang-spec.h contains two table entries.

```
{". hello ", " @hello ", NULL , 0 , 0}
```
A file ending with .hello should be handled according to the @hello entry

```
{" @hello ",
   " hello1 %i % (cc1_options) "
   "%(invoke_as)", NULL, 0, 0
}
```
call hello1 with the input file name  $(\%i)$  and common options (%(cc1 option))

つくい

call the assembler  $(\frac{\%}{\$}$ (invoke\_as))

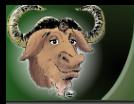

This file contains the language specific parts of the driver. It must define:

lang specific driver() "main" function. May process, add, or remove arguments to the compiler.

lang specific pre link() Called before linking (only used by gcj)

lang specific extra outfiles Number of extra output files generated by lang\_specific\_pre\_link()

 $2Q$ 

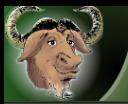

#### Changes to trunk/gcc/hello-world/Make-lang.in

#### Compiler Driver

- Build the driver with the ghello\$(exeext) target
- Change the hello-world target to depend on it
- Change the hello-world.install-common target to install ghello

つへへ

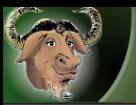

### Running

Compiler Driver

The -B options informs ghello to search for hello1 in the current directory

\$ ./ghello -B. test.hello -o test<br>\$ ./test ./test HelloWorld

After it's installed on system, you don't need -B anymore!

 $2Q$ 

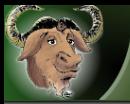

#### This step

**Compiler will accept the option -bye to print "GoodBye".** 

つへへ

■ Commands:

```
$ cd / tmp / snapshot / build / gcc
$ cp / tmp / snapshot / hello - world /4 - option /* \
      / tmp / snapshot / trunk / gcc / hello - world
$ make hello1
$ make ghello
```
- Compiling hello1 will take longer then usual
- <span id="page-34-0"></span>**Changed files:** 
	- hello1.c
	- lang-spec.h
	- lang.opt

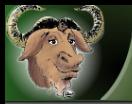

Creating trunk/gcc/hello-world/lang.opt

Adding an Option

GCC does the options parsing, but we need to declare options in lang.opt file:

- **1** Language declaration
- 2 Option declarations. Each option is made of 3 lines followed by an empty line:
	- 1 Option (without the '-')
	- 2 Languages that support the option
	- **3** Literal description of the option

The constants  $CL \leq Language \geq$  and OPT\_ $<$ option> will be defined.

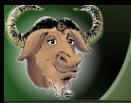

## Changes to trunk/gcc/hello-world/hello1.c

Adding an Option

#### Add a new callback:

```
unsigned int
hello_init_options ( unsigned int argc ,
                      const char ** argv )
{
  return CL_Hello ;
}
```
Redefine LANG\_HOOKS\_INIT\_OPTIONS to use it.

 $299$ 

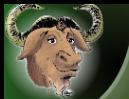

## Changes to trunk/gcc/hello-world/hello1.c

Adding an Option

Handle the option:

```
static int say_bye = 0;
static int
hello_handle_option ( size_t scode ,
                      const char * arg ATTRIBUTE_UNUSED,
                      int value ATTRIBUTE_UNUSED ){
  enum opt_code code = ( enum opt_code ) scode ;
  if (code == 0PT_bye) {
      say_bye = 1;return 1;
  }
  return 0;
}
```
Use it:

```
const char *msg = say_bye ? "GoodBye" : "HelloWorld";
tree hello_str = build_string_literal (msg);
```
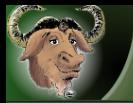

Changes to trunk/gcc/hello-world/lang-spec.h

Adding an Option

You must instruct the compiler driver to pass the option to the compiler. Just add %{bye} to the @hello entry:

つくい

```
{" @hello ",
   " hello1 %i %{bye} %(cc1_options) "
   "%(invoke_as)", NULL, 0, 0
}
```
Notice the braces " $\{$ " and " $\}$ "!

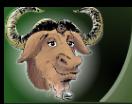

### Running

Adding an Option

#### As before:

\$ ./ ghello -B . test . hello -o test \$ ./ test HelloWorld

With our new option:

```
$ ./ ghello -B . - bye test . hello -o test
$ ./ test
GoodBye
```
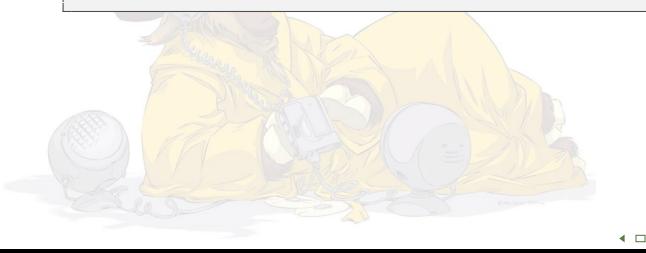

 $290$ 

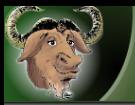

### This step

### Compiler will produce tree dumps

### Commands:

Debug

```
$ cd / tmp / snapshot / build / gcc
$ cp / tmp / snapshot / hello - world /5 - debug /* \
      / tmp / snapshot / trunk / gcc / hello - world
$ make hello1
```
 $\blacktriangleleft$ 

 $\Omega$ 

### **Changed files:**

- hello1.c
- <span id="page-40-0"></span>**Make-lang.in**

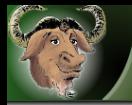

## How to debug GCC

#### Debug

Since almost everything in GCC is a tree and these structures are quite huge, it may be difficult to debug, so there are two main tools to help with this task:

Tree dumps: dump internal trees to files at various stages. This require changes to source code that we will show.

Tree browser: browse tree interactively. This let you navigate to children, print nodes, inspect attributes and much more. This requires no changes to source since it can be launched from GDB. Just call debug\_tree() or browse\_tree() on tree node:

```
$ gdb ./ hello1
(gdb) b hello1.c:260
(gdb) r
(gdb) p debug_tree (main_fndecl)
(gdb) p browse_tree (main_fndecl)
```
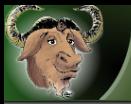

## Changes to trunk/gcc/hello-world/hello1.c

Debug

- include tree-dump.h
- call dump\_function(TDI\_original, main\_fndecl) before calling gimplify\_function\_tree()
- call dump\_function(TDI\_generic, main\_fndecl) after calling gimplify\_function\_tree()

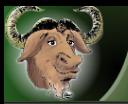

#### Changes to trunk/gcc/hello-world/Make-lang.in

つへへ

Debug

### Include \$(TREE DUMP H) as dependency of target hello-world/hello1.o

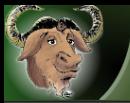

### Debug example

Debug

```
$ ./ ghello -B . - fdump - tree - all test . hello -o test
$ cat test . hello . t02 . original
main ()
{
  puts ("HelloWorld");
}
```
This could also be used with other  $GCC \geq 4$  compilers!

つへへ

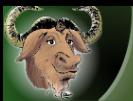

#### Contact

**Contact** 

## Gustavo Sverzut Barbieri

Email: [barbieri@gmail.com](mailto:barbieri@gmail.com) Website: <http://www.gustavobarbieri.com.br> ICQ: 17249123 MSN: barbieri@gmail.com Jabber: gsbarbieri@jabber.org

# Rafael Ávila de Espíndola

<span id="page-45-0"></span>Email: [rafael.espindola@gmail.com](mailto:rafael.espindola@gmail.com) Jabber: rafael.espindola@jabber.org

イロト イ押ト イミト イミト

 $299$